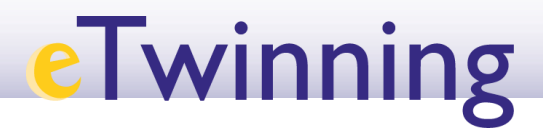

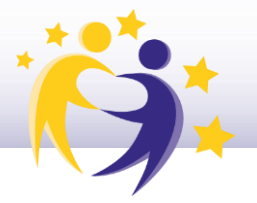

## **Mi tablón /** *My dashboard*

El tablón es el espacio para la interacción directa con otros eTwinners. Aquí mostramos nuestra información actualizada o vemos y comentamos la de otros contactos: recomendaciones, otras actividades en eTwinning, sugerencias de proyectos, recursos interesantes...

Es importante que tus publicaciones den información específica y útil, que permitan a otros eTwinners conocer más tus intereses.

## **Idea de proyecto**

¿Tenemós ya una idea de ló que queremós hacer en nuestró pró ximó próyectó? El tablón es el lugar idóneo para hacerlo público.

Es importante que la publicación sea precisa. Podemos dar información sobre varios aspectos del proyecto: tema, asignaturas, metodologías, edad de los estudiantes, si nos gustaría usar algún kit... Recuerda mantener tu tablón actualizado según tus preferencias en cada momento. Es conveniente publicarlo en los idiomas que queramos utilizar en nuestro proyecto. Esta idea será pública para otros eTwinners desde el apartado *Partner Finding* / Buscador de socios, en la pestaña *Networking* / Redes profesionales.

Recuerda mencionar los objetivos principales, las metodologías que deseas explorar o incluir referencias a proyectos similares.

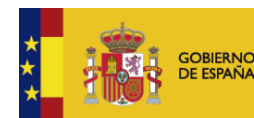

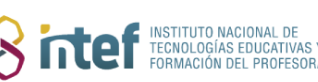

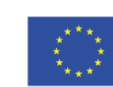

## **eTwinning**

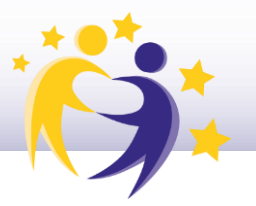

## **¿Cómo acceder?**

Desde el desplegable superiór derechó, entra en "*My Dashboard*"*.* Desde aquí podrás consultar tus publicaciones o añadir una nueva. Recuerda siempre guardar los cambios antes de cerrar.

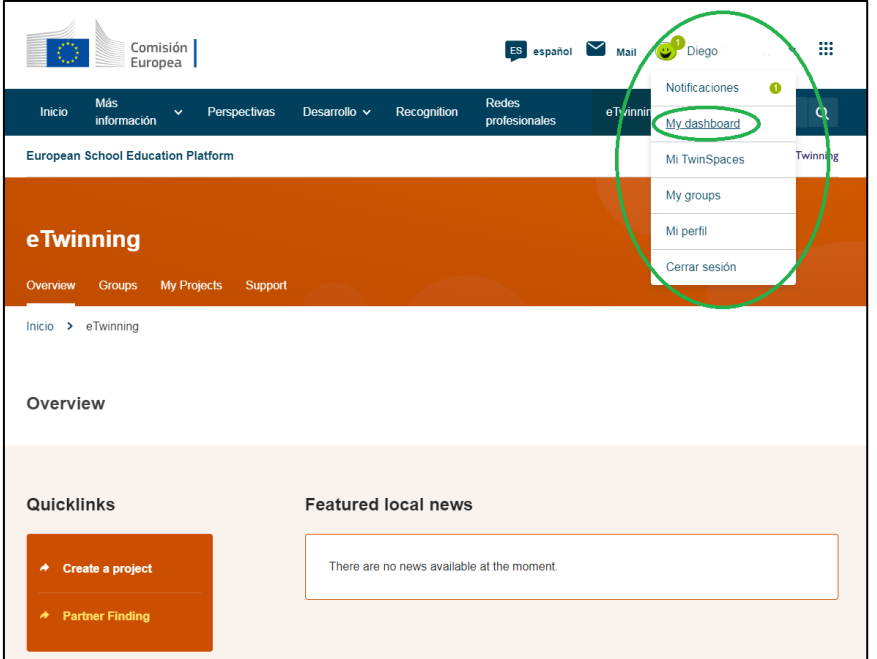

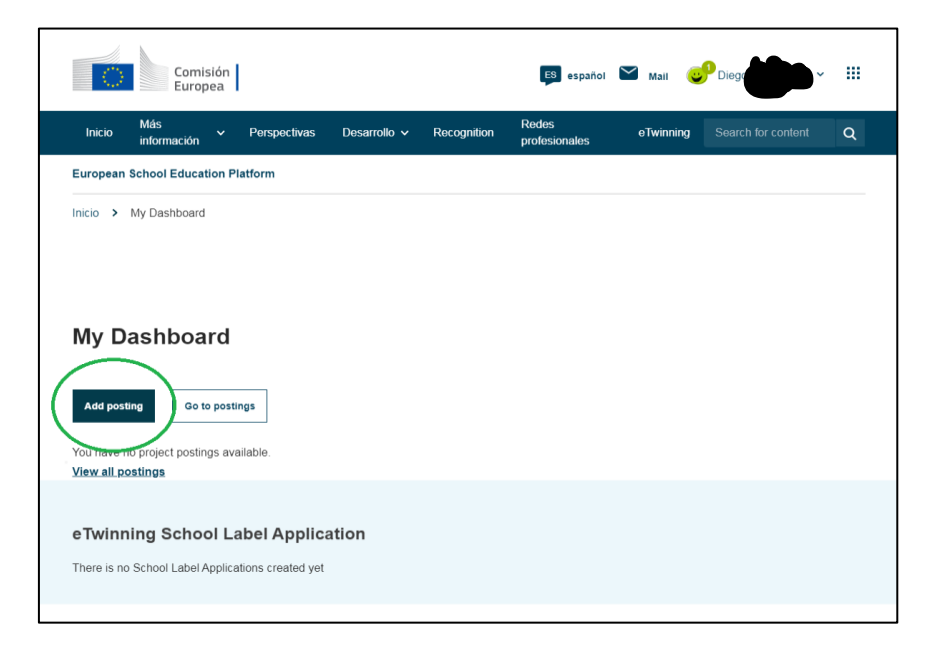

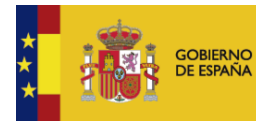

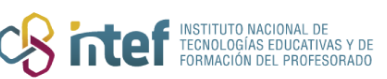

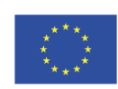